## **Suche über Klasse Item unter Berücksichtigung von ItemRevision Attributen:**

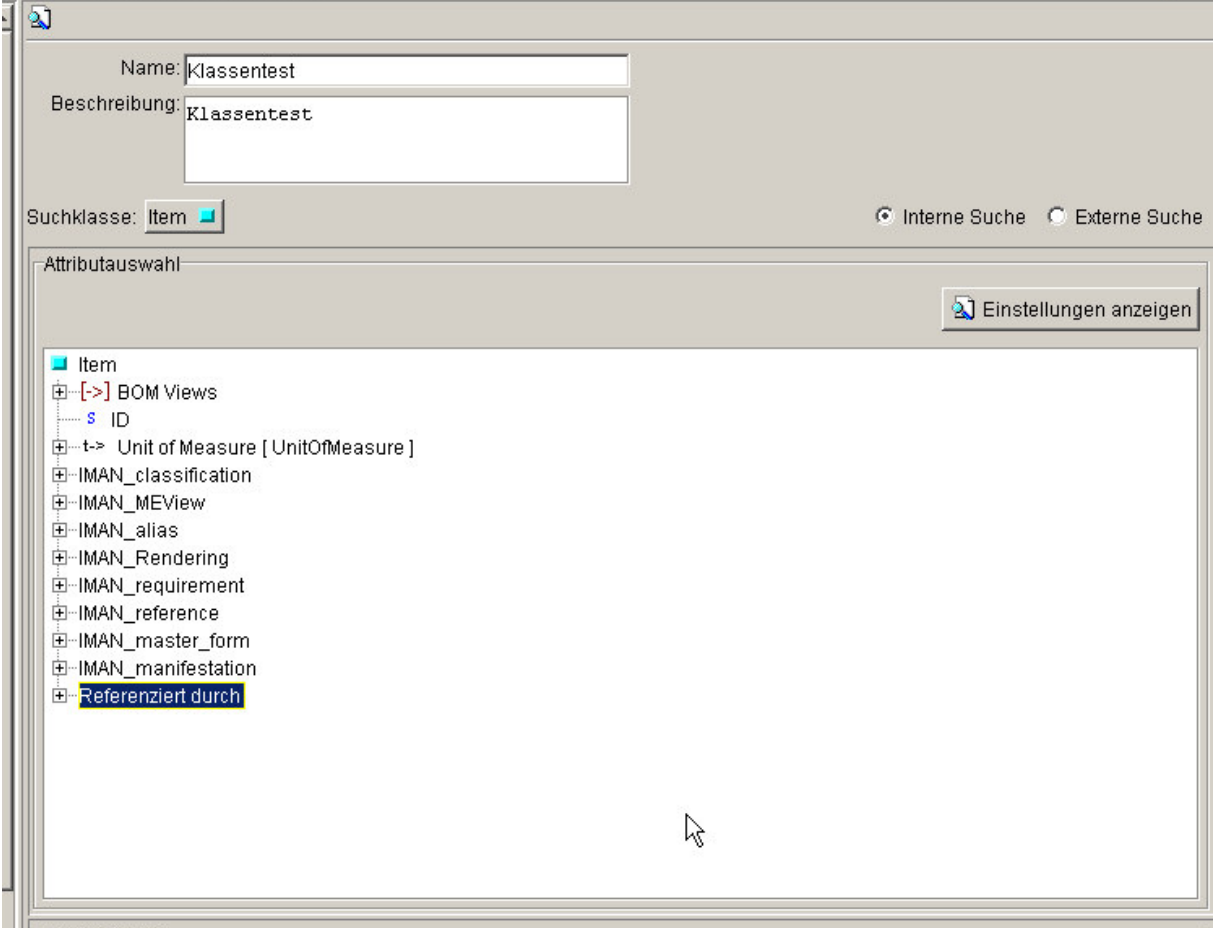

Neue Suchabfrage anlegen mit der Suchklasse Item

Doppelklick auf "Referenziert durch" und Auswahl von **POM\_object / POM\_application\_object / ItemRevision -> Item [Item]** (das stellt die Verbindung zwischen Item und ItemRevision her).

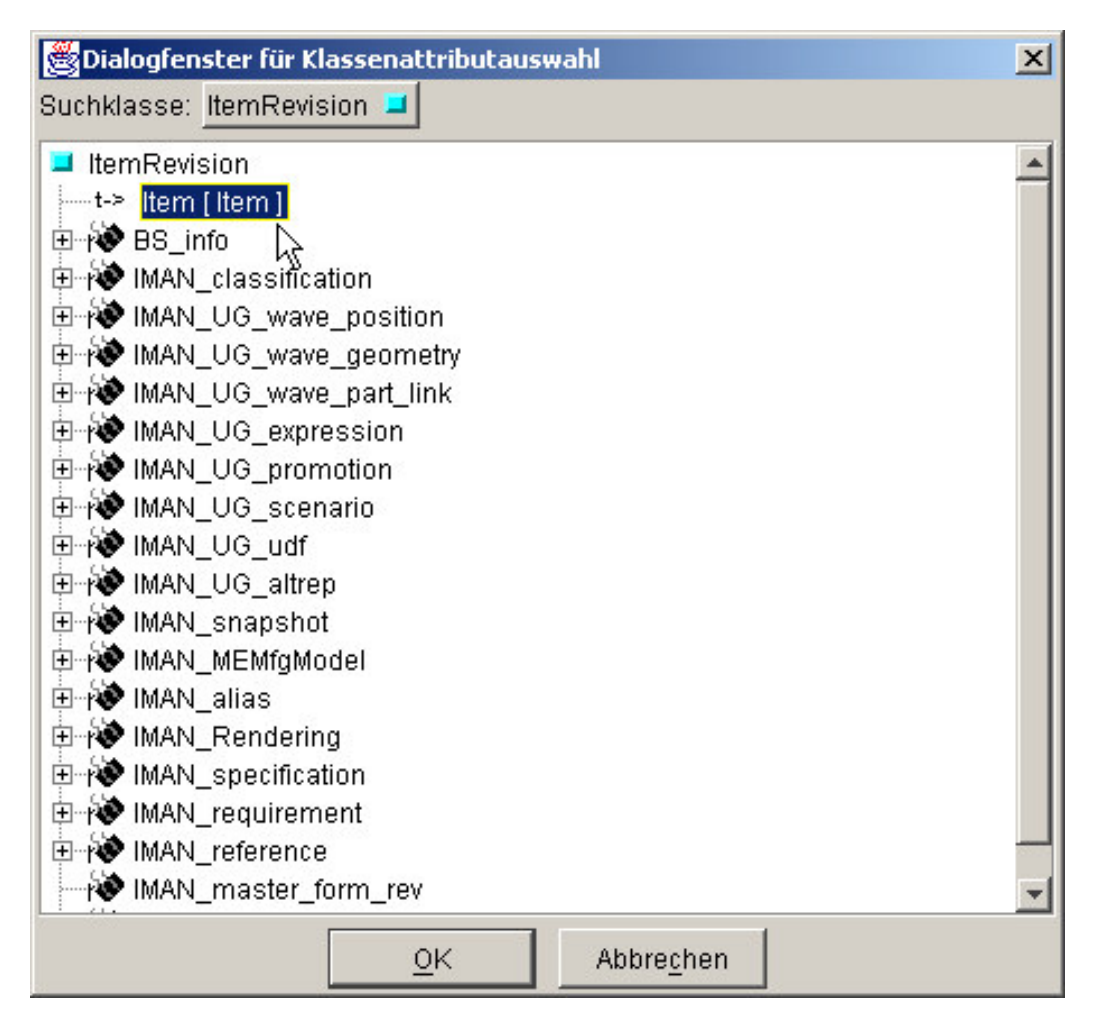

Mit OK wird die Verbindung in dem Suchabfrage Editor eingetragen. Von hier aus weiter über die iman\_master\_form\_rev mit einem Doppelklick. Jetzt in der Klassenauswahl **zu POM\_object / POM\_application\_object / WorkspaceObject / Form**. Das Ergebnis sieht dann so aus:

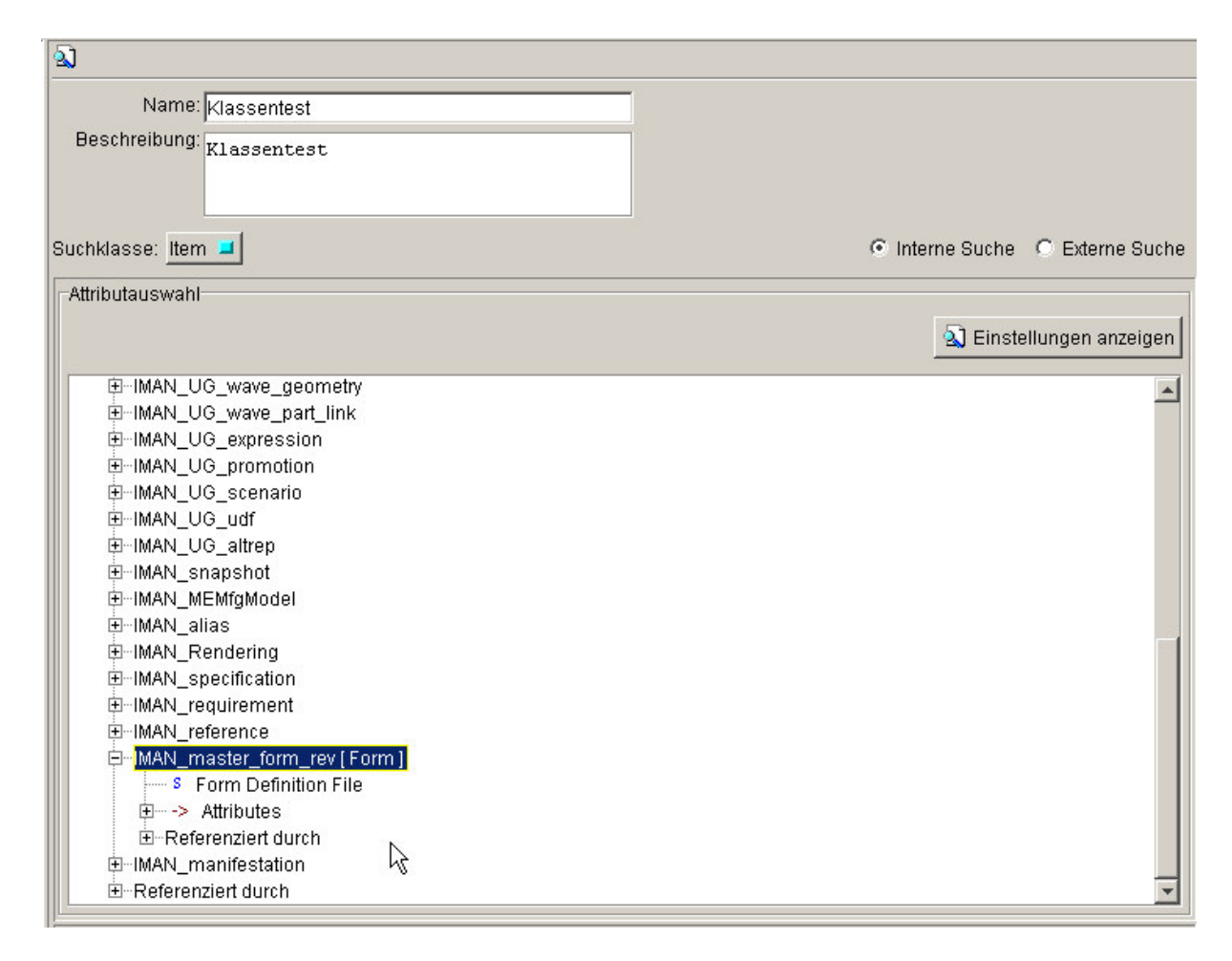

Von hier aus geht es weiter mit den Attributes die wieder per Doppelklick geöffnet werden. Auswahl muss nun lauten: **POM\_object / POM\_application\_object / ItemVersionMaster**.

Jetzt haben sind die ItemRevision Attribute verfügbar und können ausgewählt werden:

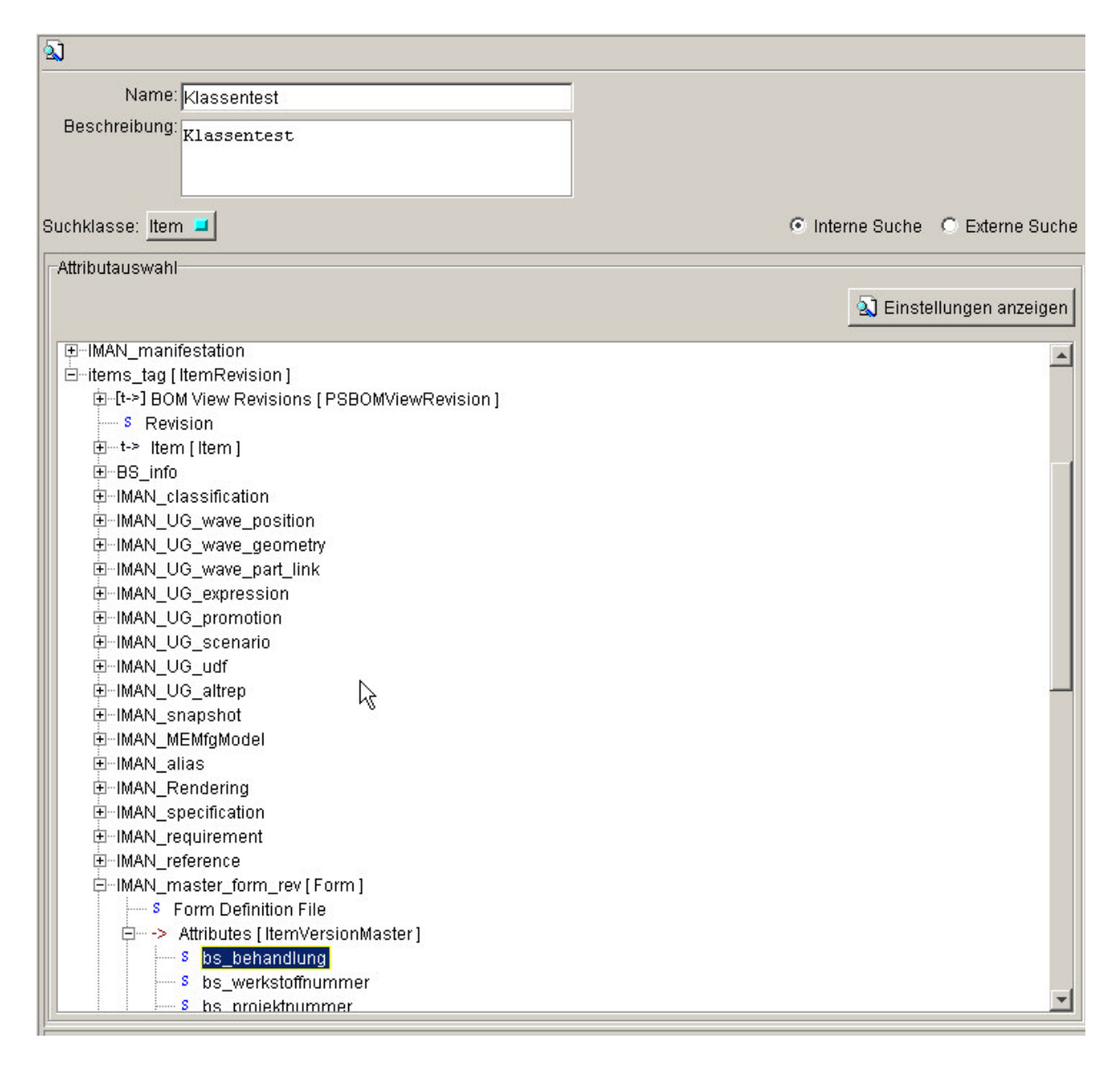

Durch einen Doppelklick auf das gewünschte Attribut wird dieses in die Suchkriterien übernommen und kann bearbeitet werden. Der komplette String in diesem Beispiel lautet dann:

**ItemRevision<-items\_tag.Form:IMAN\_master\_form\_rev.ItemVersionMaster:data\_file.bs\_behandlung**